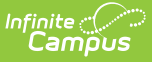

# **Behavior (Arizona)**

Last Modified on 05/06/2024 10:56 am CDT

#### [Behavior](http://kb.infinitecampus.com/#behavior-settings) Settings | Behavior [Management](http://kb.infinitecampus.com/#behavior-management)

The Behavior Office toolset provides tools for monitoring and recording behavior incidents, for creating letters for parents/guardians regarding student's behavior and for generating reports related to behavior.

Behavior fields that are specific to the state of Arizona are described below in the Behavior Settings and Behavior Management sections.

## **Behavior Settings**

[Event](http://kb.infinitecampus.com/#event-setup) Setup | [Resolution](http://kb.infinitecampus.com/#resolution-setup) Setup

The Behavior Settings tools provide districts a way to set up behavior events/incidents, resolutions, and responses.

See the core Event [Types](https://kb.infinitecampus.com/help/event-types) and [Resolution](https://kb.infinitecampus.com/help/resolution-types) Types articles for information on creating this information.

### **Event Setup**

Tool Search: Event Type Setup

Behavior Event Types organize behavior incidents into categories.

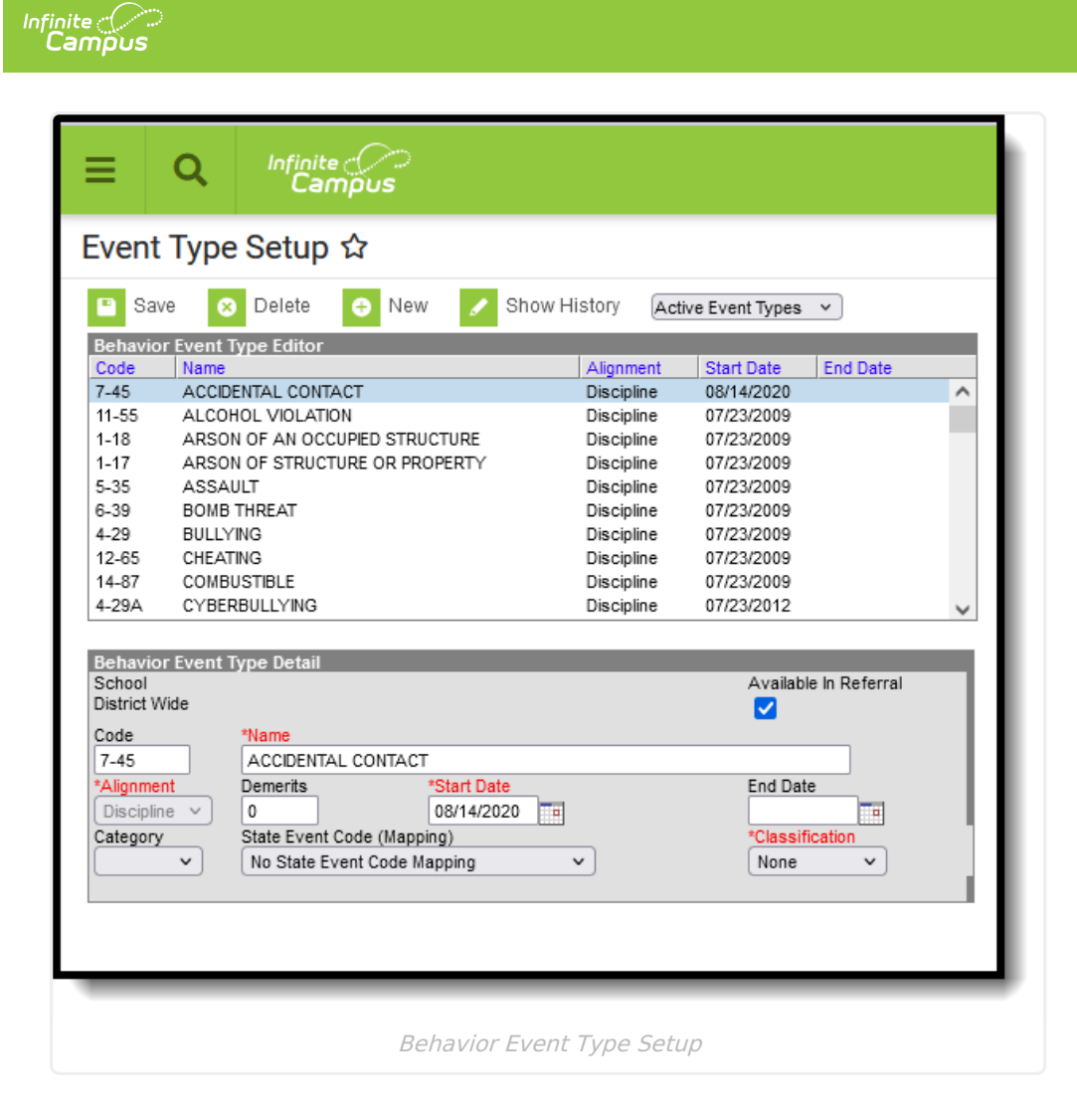

### **State Event Code (Mapping)**

State Event Codes indicate the reason a student was subject to a disciplinary action. These are the official state codes to which all district-defined behavior events/incidents should be mapped. Behavior events/incidents that are not mapped to a state event code do NOT report.

▶ Click here to expand...

### **Resolution Setup**

Tool Search: Resolution Type Setup

Behavior Resolution Types organize the resolution of an event into categories.

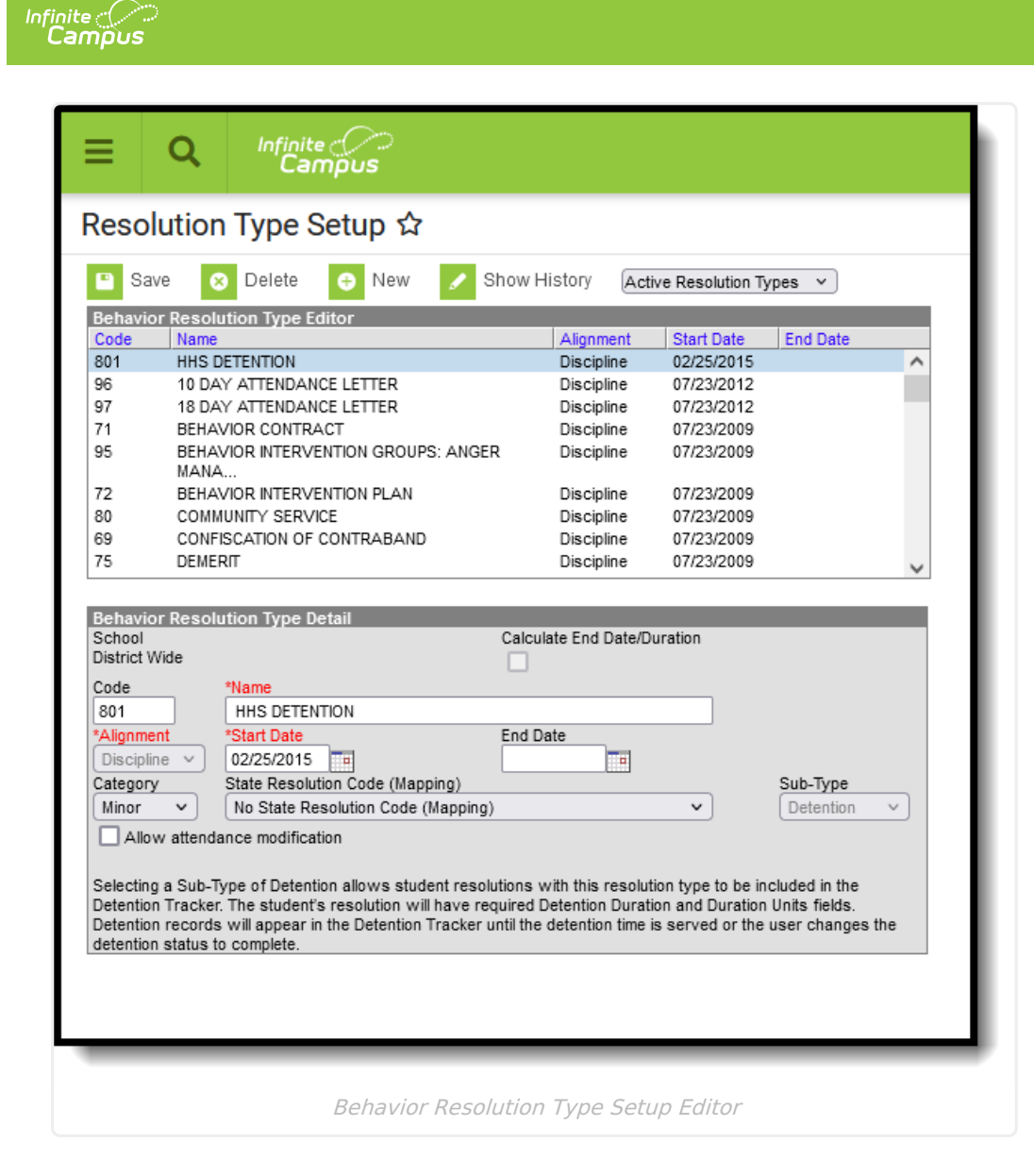

### **State Resolution Code (Mapping)**

State Resolution Codes indicate the type of disciplinary action taken for a student. These are the official state codes to which all district-defined behavior resolutions should be mapped. Behavior resolutions that are not mapped to a state event code do NOT report.

▶ Click here to expand...

## **Behavior Management**

Incident Detail [Information](http://kb.infinitecampus.com/#incident-detail-information) | Event and [Participant](http://kb.infinitecampus.com/#event-and-participant-details) Details | Behavior [Resolution](http://kb.infinitecampus.com/#behavior-resolution-fields) Fields

Tool Search: Behavior Management

The Behavior Management tool is used to record all behavior incidents that occur in a school. Information is separated into Behavior Events, Participants in that event, and Resolutions to that event.

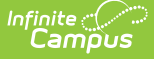

See the core Behavior [Management](https://kb.infinitecampus.com/help/behavior-management-tool) article for information on recording and processing behavior incidents.

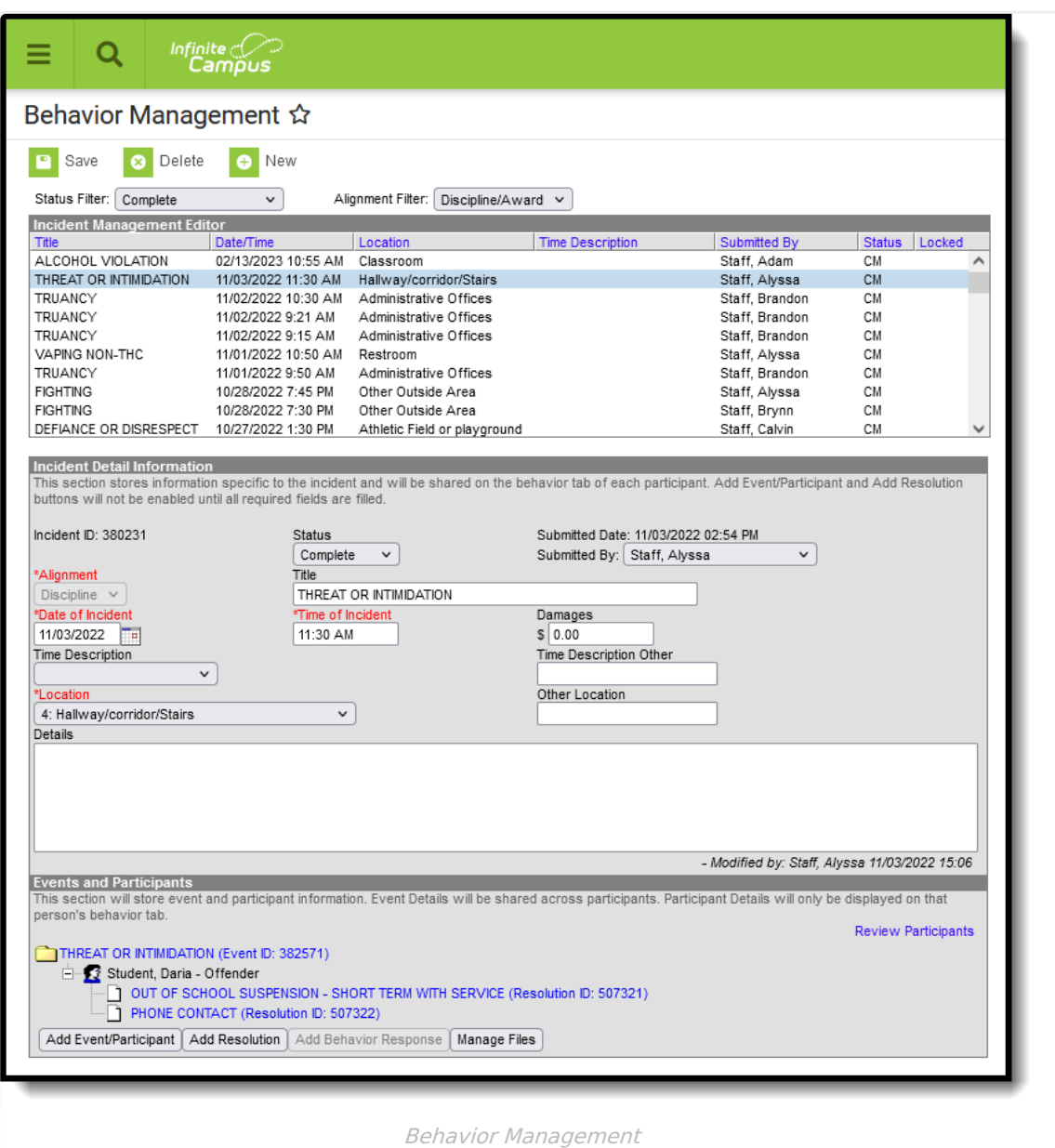

## **Incident Detail Information**

#### **Behavior Location**

This indicates where a student committed an applicable offense.

▶ Click here to expand...

## **Event and Participant Details**

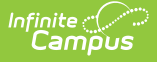

Once a behavior incident is created, participants and event details are added. Once saved, the incident information is visible on the student's Behavior record.

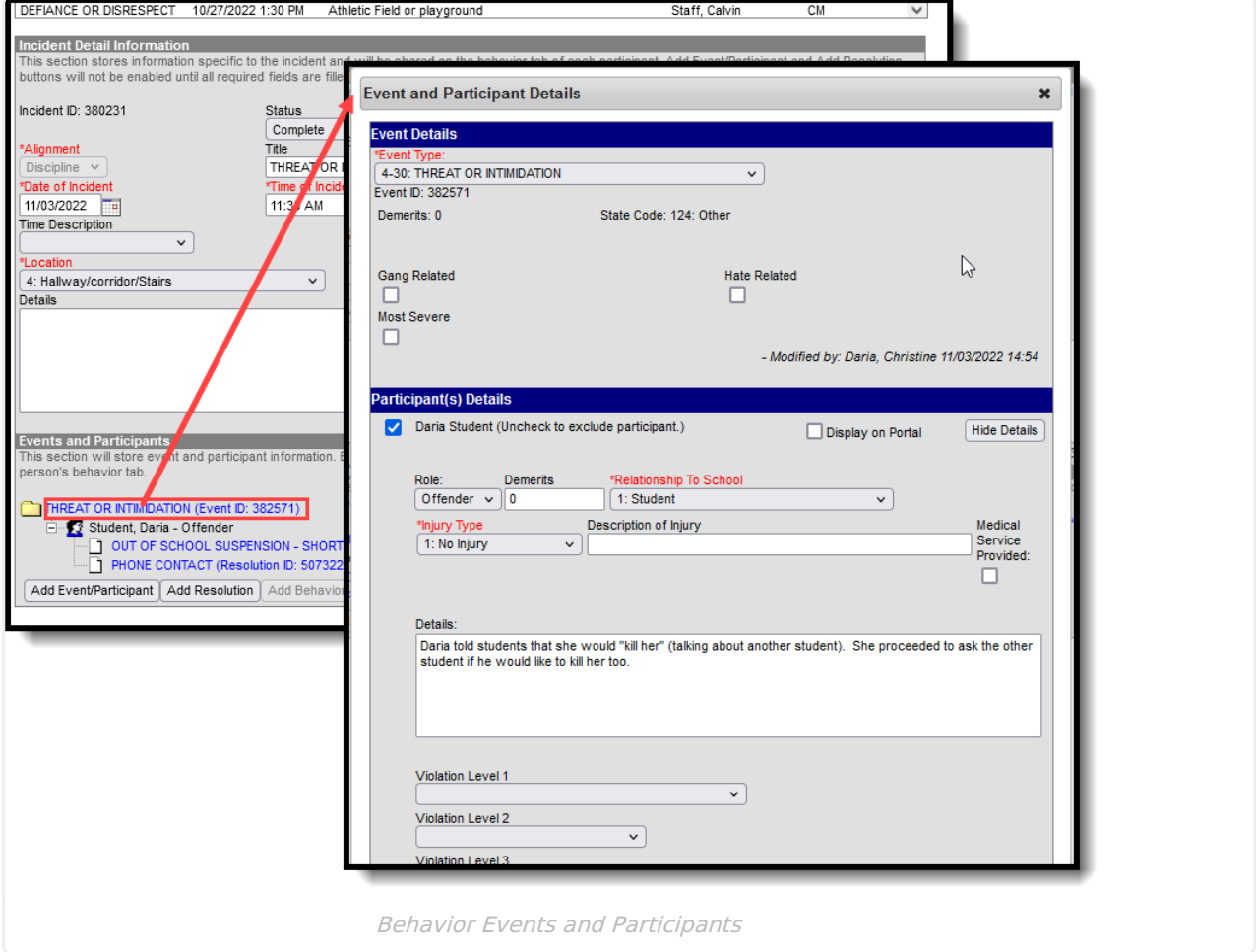

#### **Gang Related**

When marked, indicates the event is related to involvement in a gang.

▶ Click here to expand...

#### **Hate Related**

When marked, indicates the event is related to a hate crime.

Click here to expand...

#### **Most Severe**

When marked, indicates the event is the most severe event within the incident.

Click here to expand...

#### **Violation Levels**

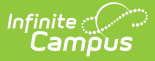

Behavior incidents are assigned a rank by the state. Options marked with a double asterisk are reported to Law Enforcement.

Click here to expand...

#### **Employment Type**

Indicates the relationship of the school/district staff to the school.

- True: staff is employed at the school.
- False: staff is NOT employed at the school.
- Click here to expand...

#### **Other Relationship**

Indicates another relationship of the school/district staff to the school. This is a free-form text box.

▶ Click here to expand...

## **Behavior Resolution Fields**

Behavior Management Resolution fields that are specific to the state of Arizona are described below. For all other inquiries, please see how to Add a Behavior [Resolution](https://kb.infinitecampus.com/help/behavior-management-tool#add-a-behavior-resolution).

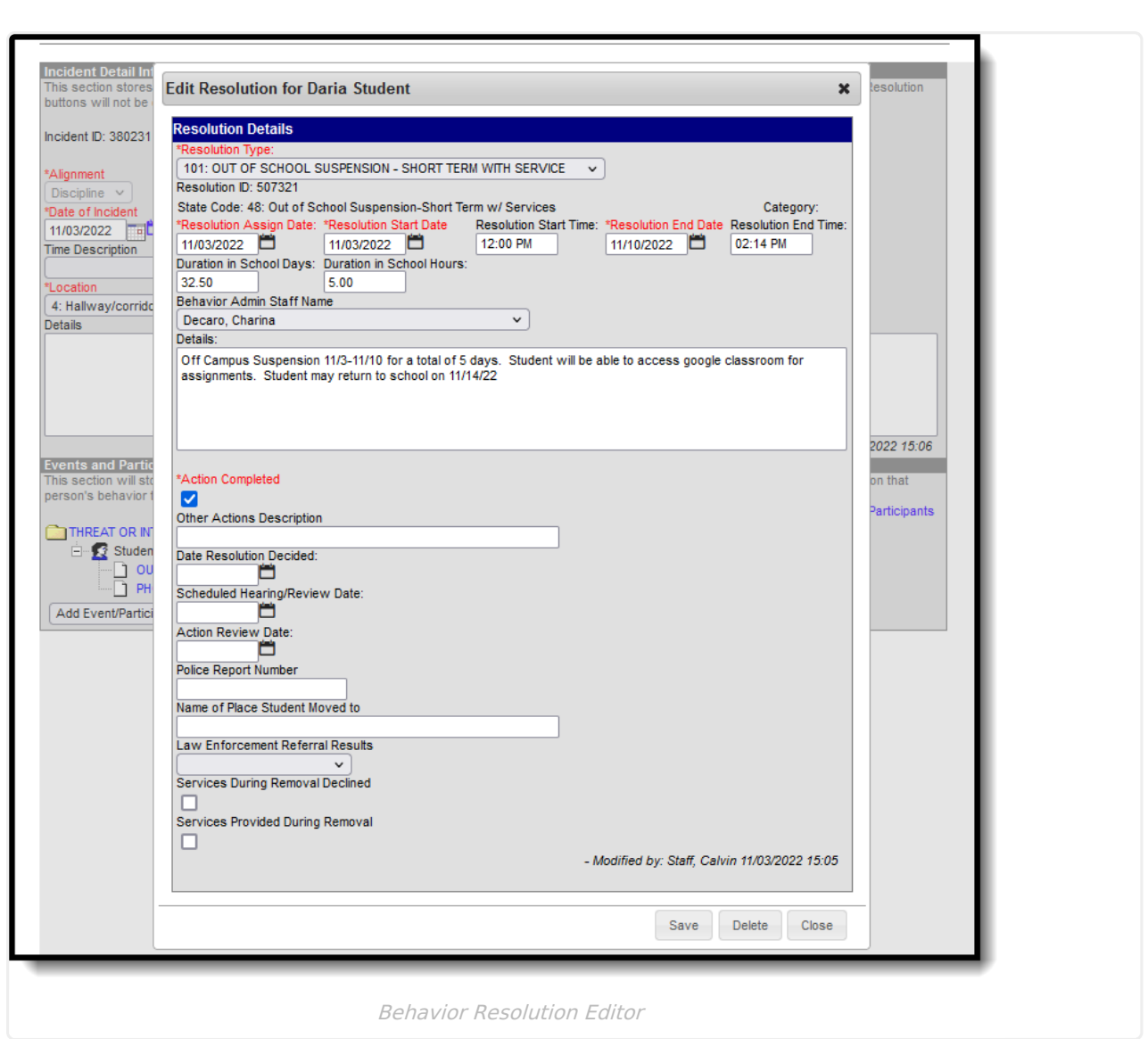

#### **Action Completed**

Indicates whether the assignment of the resolution has been completed. This is a required field.

▶ Click here to expand...

Infinite<br>Campus

#### **Other Actions Description**

Lists additional actions taken as part of the resolutions.

▶ Click here to expand...

#### **Date Resolution Decided**

Lists the date the resolution was decided.

Click here to expand...

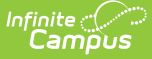

#### **Scheduled Hearing and Review Date**

Lists the date the student's hearing or review date occurs for the resolution.

▶ Click here to expand...

#### **Action Review Date**

Lists the date of the Action Review.

▶ Click here to expand...

#### **Police Report Number**

Lists the number of the police report, if one is available.

Click here to expand...

#### **Name of Place Student Moved To**

If the student was relocated due to this incident and to serve resolution, lists the place the student moved.

▶ Click here to expand...

#### **Law Enforcement Referral Results**

When the incident is reported to law enforcement, indicates the charge of that event.

▶ Click here to expand...

#### **Services During Removal Declined**

When marked, indicates parents declined their student from having services during the length of the removal from school

Click here to expand...

#### **Services Provided During Removal**

When marked, indicates the student continued to receive services during the length of the removal from school.

Click here to expand...